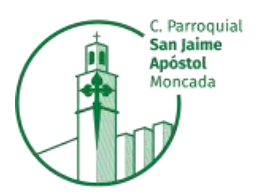

Calle Madrid, 7 46113 Moncada colegio@sanjaimemoncada.es www.sanjaimemoncada.es

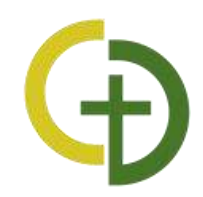

## Guía de inscripción en Servicios Complementarios y Aportación Voluntaria

Estimadas familias, con el fin de agilizar el proceso de inscripción en los **Servicios Complementarios** y la **Aportación Voluntaria**, a partir del curso 2022/2023 dicha inscripción se realizará a través del módulo de gestión de Alexia. Para ello deberán acceder desde un navegador de internet, bien desde un ordenador o desde un smartphone (no siendo posible realizarlo mediante la APP de Alexia Familia).

Pasos a seguir:

- 1- Acceder a la pantalla de login de Alexia a través del siguiente enlace: <https://web2.alexiaedu.com/ACWeb/LogOn.aspx?key=9nVFMZLSiXg%3d>
- 2- Introducir el usuario y contraseña del padre/madre del alumno.

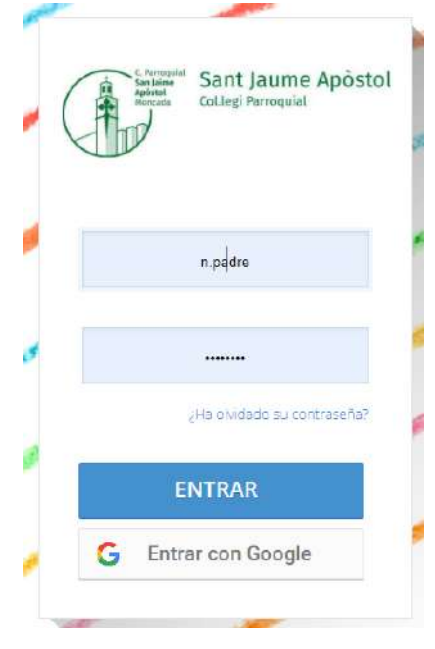

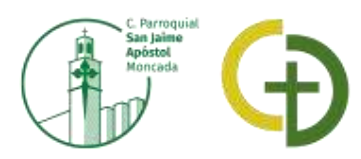

3- Acceder al menú de Alexia (el cuadrado azul con las 3 líneas blancas).

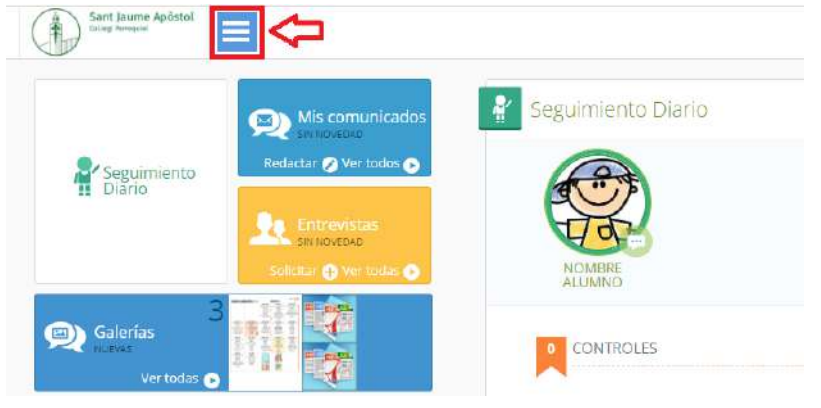

4- Pulsar sobre el menú "Filiación" y "Mis hijos".

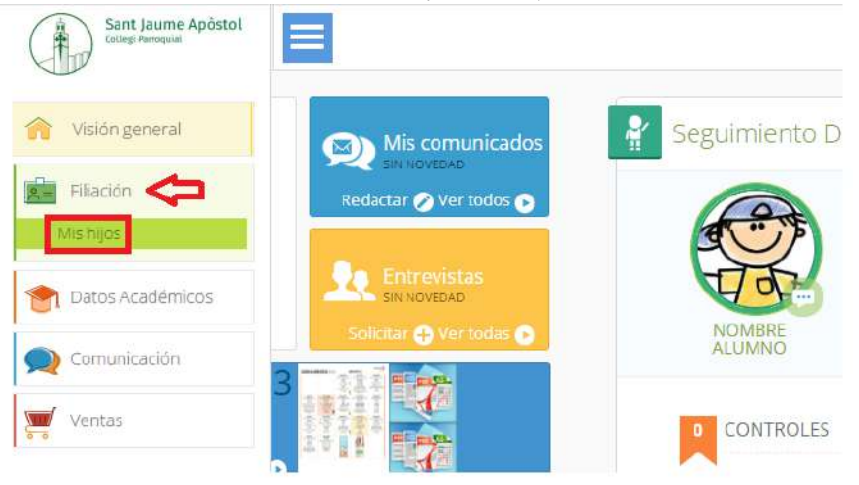

5- Ir a la pestaña "General" y pulsar sobre "Servicios Complementarios".

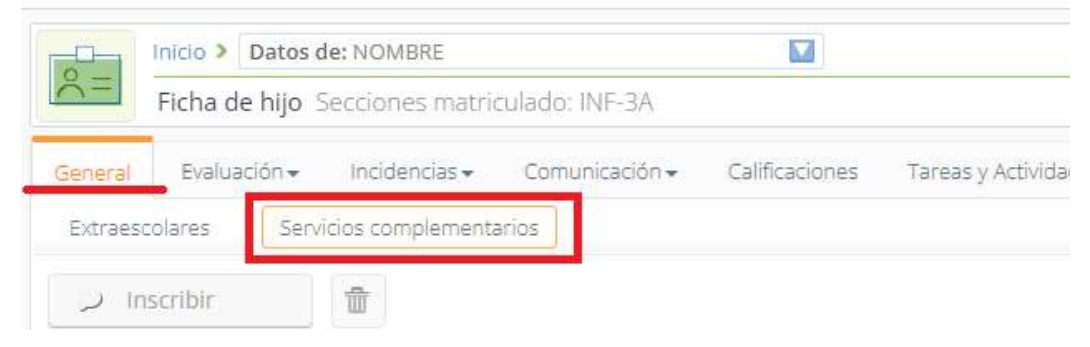

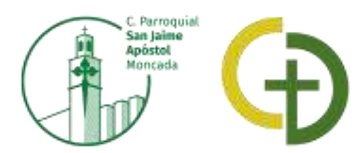

6- Se mostrarán todos los Servicios Complementarios que ofrece el centro, así como la inscripción en la Aportación Voluntaria.

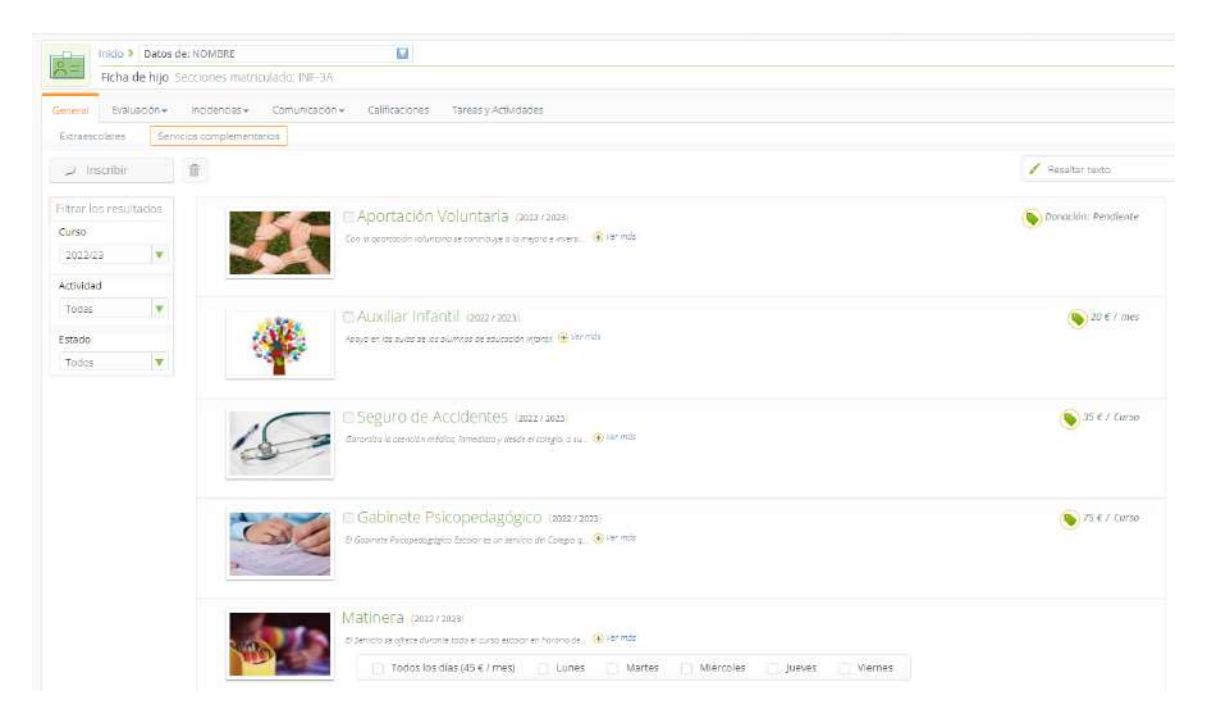

**MUY IMPORTANTE:** Las inscripciones deberán realizarlas para cada hijo que tengan matriculado en el centro. Podrán cambiar de alumno desde el desplegable del menú superior:

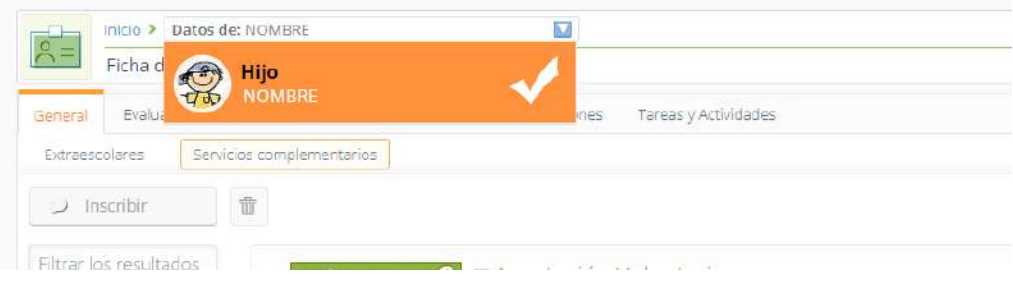

7- Marcar el servicio deseado y pulsar sobre el botón azul "Inscribir" (La inscripción en los servicios complementarios se realizará de forma individual, marcándolos uno a uno).

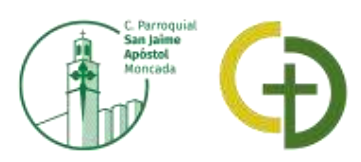

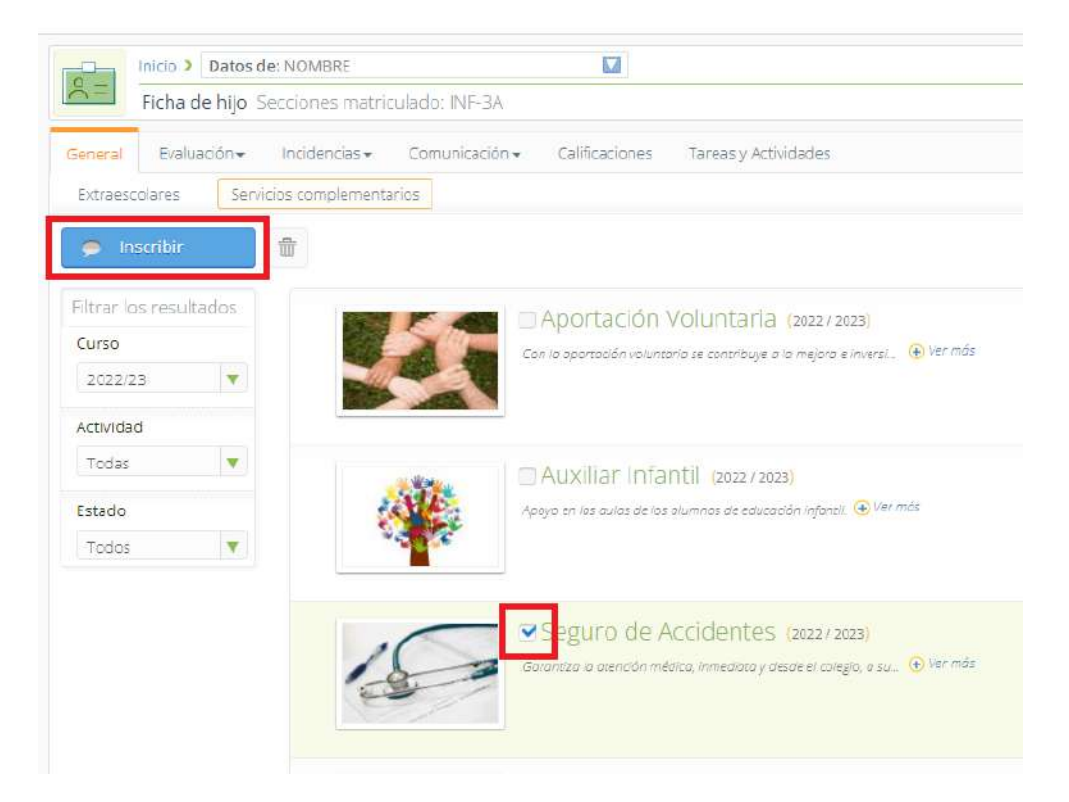

8- Al realizar la inscripción en el servicio de Comedor Escolar sólo se puede marcar una única casilla cada vez. Hay que marcarla y pulsar el botón de "Inscribir" una a una hasta haberse inscrito en todas las casillas deseadas.

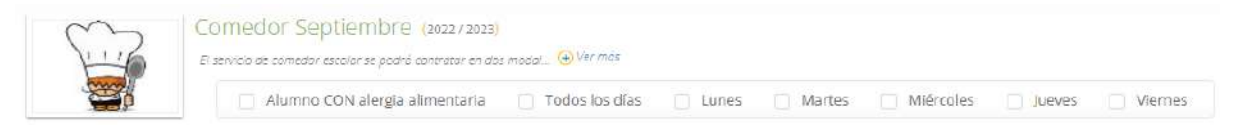

*\* Nota: Los alumnos que tengan alguna alergia alimentaria deberán enviar a secretaría por correo electrónico una copia del certificado médico que lo acredite antes del inicio del curso escolar.*

9- Al cabo de unos segundos aparecerá un mensaje de confirmación de la inscripción.

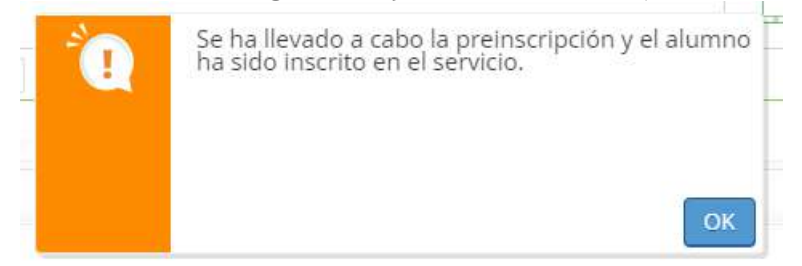

10- Tanto el padre como la madre del alumno recibirán un correo electrónico confirmando la inscripción, en este correo electrónico se indicará también el número de cuenta al cual se girará el recibo y las instrucciones por si desean modificarla.

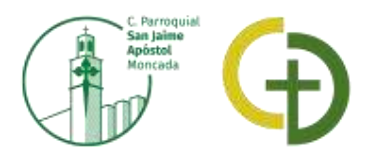

11- Para realizar la inscripción en la aportación voluntaria deberán marcarla y pulsar sobre el botón azul de "Inscribir", en ese momento aparecerá un recuadro donde seleccionarán la opción correspondiente. Si lo desean también podrán indicar un importe distinto.

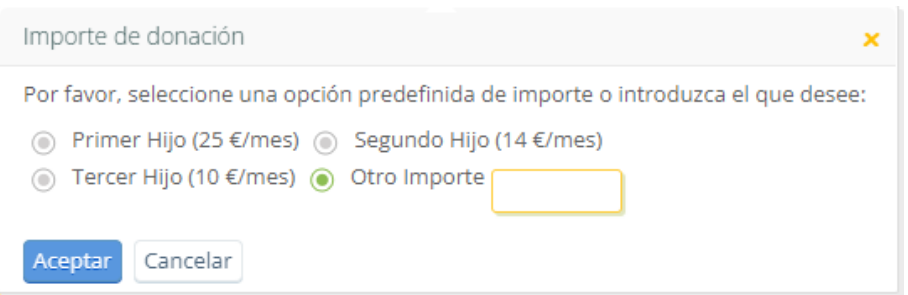

12- Al cabo de unos segundos aparecerá un mensaje confirmando la inscripción y recibirán un correo electrónico.

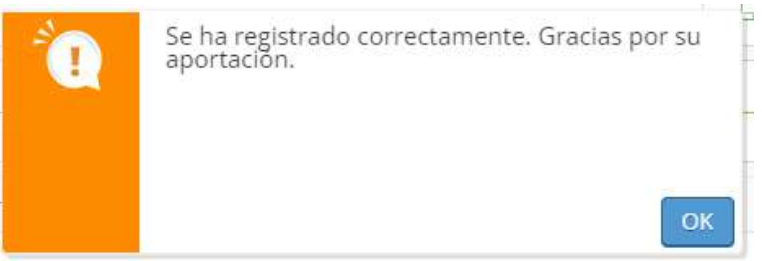

Para cualquier consulta estamos a su disposición en la secretaría del centro, en el teléfono 96 130 90 01, correo electrónico [secretaria.colegio@sanjaimemoncada.es](mailto:secretaria.colegio@sanjaimemoncada.es) o en nuestras oficinas de C/Madrid nº 7, en horario de 09:00 a 13:00 (Agosto cerrado).